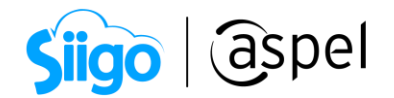

## Recepción de pagos de un CFDI v3.3 en Aspel SAE 8.0

La factura del complemento de pagos entró en vigor el 1 de julio de 2017, siendo obligatoria a partir del 1 de septiembre del 2018.

A partir del 01 de enero del 2022, se actualiza la versión del complemento de pagos a la versión 2.0, siendo su uso obligatorio a partir del 1 de julio del 2022.

Para realizar el complemento de pago de un CFDI v3.3 en Aspel-SAE se tomará el siguiente caso:

Se tiene una factura versión 3.3 la cual esta como pago a parcialidades y a este CFDI se le emitirá el complemento de recepción de pagos cumpliendo con las características del CFDI versión 4.0

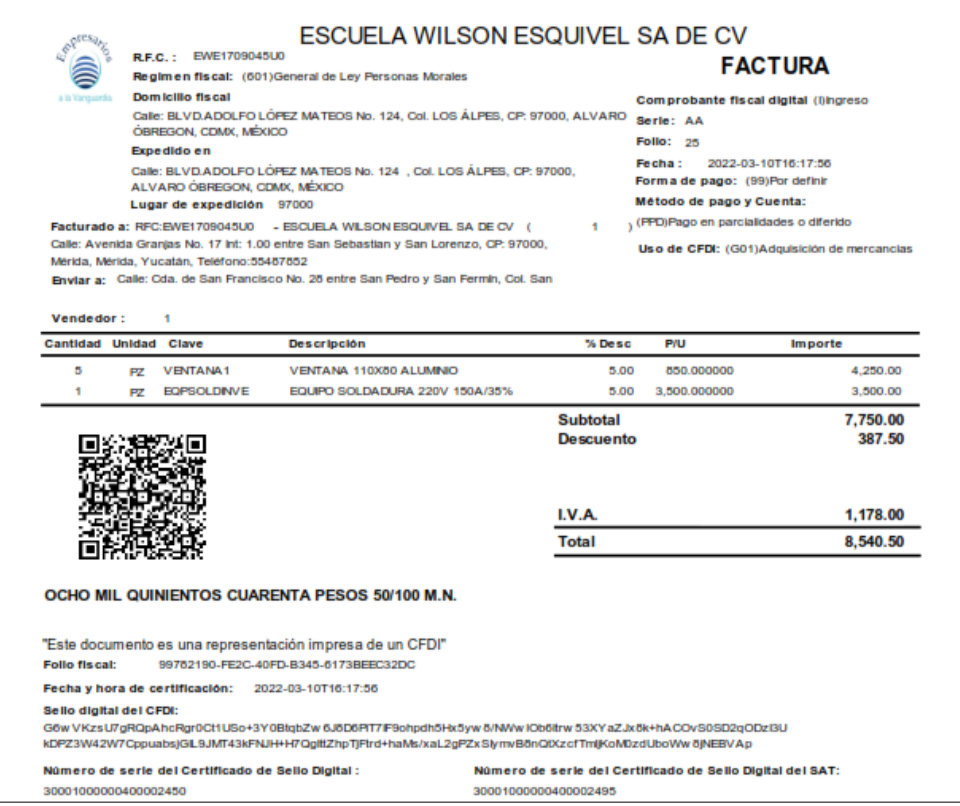

Figura 1. Factura generada en versión 3.3.

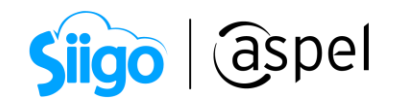

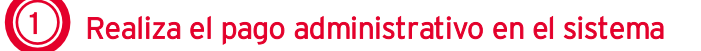

Menú Clientes > Comprobantes de pago > Alta de comprobantes de pago

Menú Ventas > Comprobantes de pago > Alta de comprobantes de pago .

Desde el alta de comprobantes de pago, se puede agilizar la captura del pago administrativo, para ello selecciona al cliente que se le efectuará el pago, posterior da clic en el botón de , se mostrará la ventana de Recepción de pagos multidocumento, donde se capturará la siguiente información:

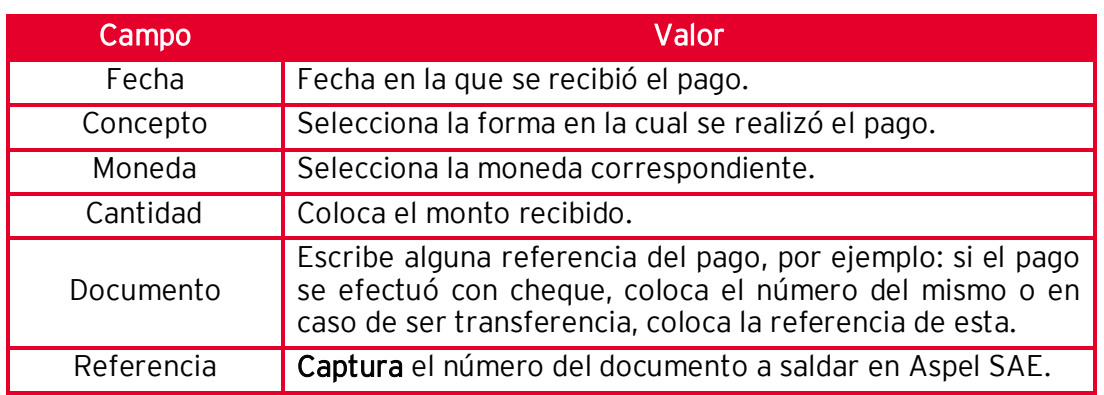

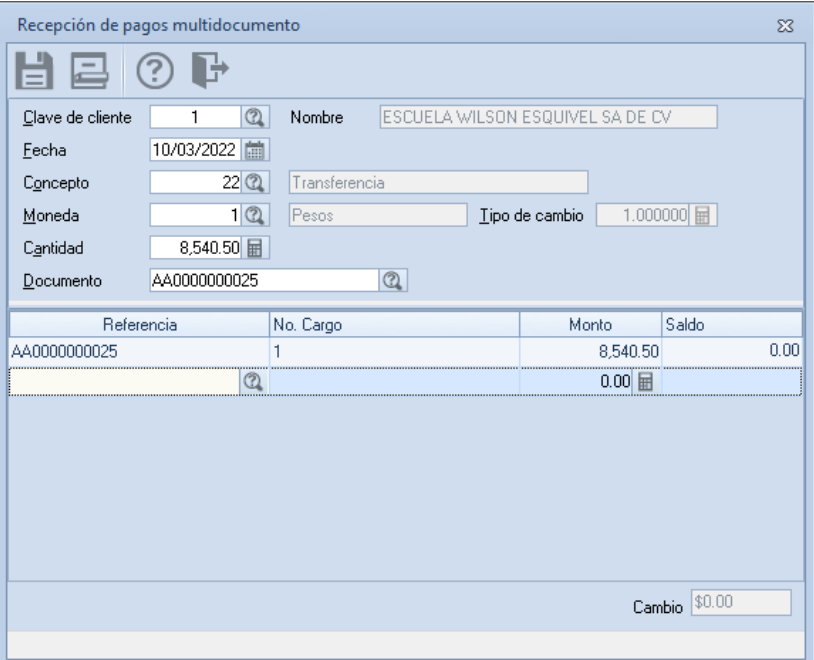

Figura 2. Recepción del pago administrativo.

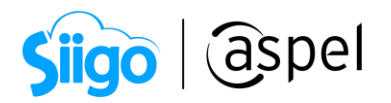

Al finalizar con la captura de los pagos, no olvides presionar la tecla de tabulador hasta que se agregue la siguiente línea, para que la información se guarde de manera correcta.

En el campo Documento se puede registrar el número de parcialidad que se está recibiendo.

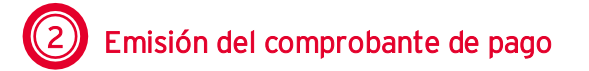

Antes de realizar la emisión del Complemento de pago, es necesario realizar la siguiente configuración en el sistema, primero se dará de alta una serie fiscal, para ello ingresa a:

 $\hat{\otimes}^5$ Menú Configuración > Parámetros del sistema > Factura electrónica > Configuración de comprobantes.

Activa la casilla de CFDI 4.0 y en la sección de series fiscales, selecciona "Comprobantes de pago "y da clic en

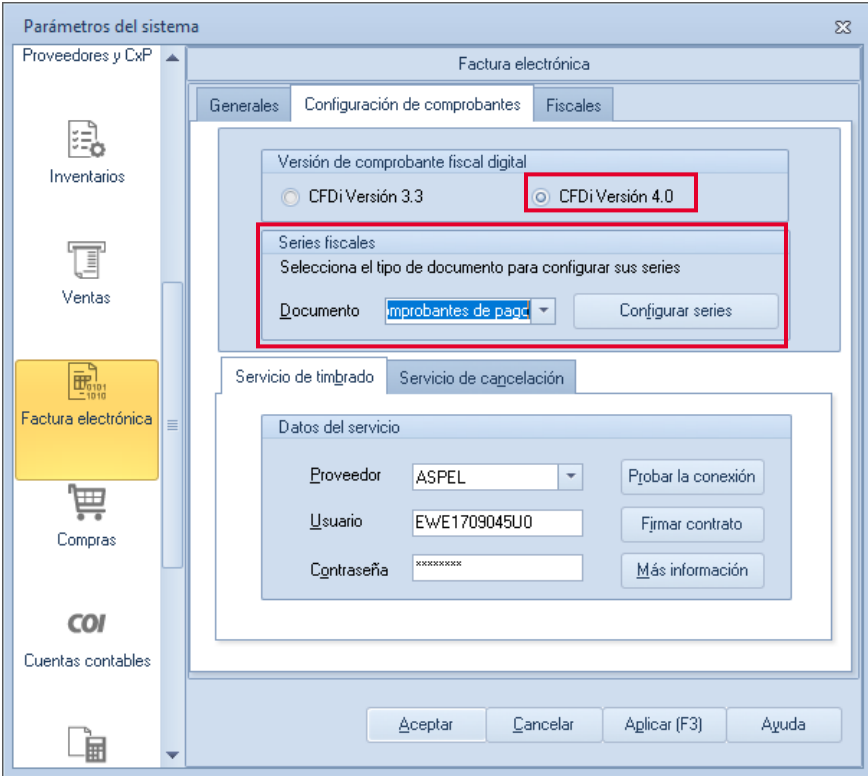

Figura 3.-Parámetros del sistema.

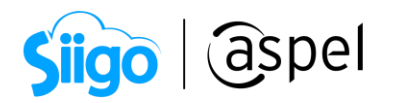

En la siguiente ventana en la columna Formato de emisión CFDI 4.0, selecciona el archivo QR2 el cual mostrará la información requerida por la autoridad para la correcta emisión del CFDI para recepción de pagos en su versión 2.0.

| Series fiscales<br>$^{23}$                                                                                |                                                                                                |                  |                         |                             |                                                                                                    |                                                                                                    |                                                                                                    |                          |            |                                 |                       |                            |            |
|----------------------------------------------------------------------------------------------------|------------------------------------------------------------------------------------------------|------------------|-------------------------|-----------------------------|----------------------------------------------------------------------------------------------------|----------------------------------------------------------------------------------------------------|----------------------------------------------------------------------------------------------------|--------------------------|------------|---------------------------------|-----------------------|----------------------------|------------|
| <b>SERIE</b>                                                                                              | <b>TIPO</b>                                                                                    | Folio<br>inicial | Alineación del<br>folio | Longitud<br>del folio       | Formato de emisión CFDI<br>3.3                                                                                                    |                                                                                                    | Formato de emisión CFDI<br>4.0                                                                                | Archivo de configuración | de captura |                                 | Personalizar<br>serie | Proveedor de<br>timbrado.  | Estatus    |
| STAND.                                                                                                    | Impreso<br>O Digital                                                                           |                  | Derecha y ceros         |                             | 10 C:\PROGRAM FILES I                                                                                                    |                                                                                                    | $\sim$ $\sim$ $\sim$                                                                                          |                          |            |                                 | eee No.               |                            | Disponible |
| PAGO                                                                                                    | Impreso<br>O Digital                                                                           |                  | 1 Derecha y ceros       | 10                          |                                                                                                    |                                                                                                    | C:\PROGRA~2\COMM                                                                                              |                          |            |                                 | eee No                |                            | Disponible |
| Abrir<br>$SAE8.00$ > Plantillas > Reportes<br>Buscar en Reportes<br>Ö<br>$<<$<br>$\checkmark$             |                                                                                                |                  |                         |                             |                                                                                                    |                                                                                                    |                                                                                                    |                          |            |                                 | X<br>۹                |                            |            |
|                                                                                                    | <b>BEE</b><br>Organizar $\blacktriangleright$<br>Nueva carpeta<br>$x^*$<br>Descargas<br>Nombre |                  |                         |                             |                                                                                                    |                                                                                                    |                                                                                                    |                          |            | $\bullet$<br>Fecha <sup>1</sup> |                       |                            |            |
|                                                                                                    |                                                                                                |                  | 鱼                       | Documentos *                | Emisión CFDi de Comprobantes V33.gr2<br>Emisión CFDi de Comprobantes V40.qr2                                                                                                 |                                                                                                    |                                                                                                    |                          |            |                                 | 10/03/<br>10/03/      |                            |            |
|                                                                                                    |                                                                                                |                  |                         | Imágenes<br>÷<br>Actualizar | Emision CFDi de devoluciones - ser ltpd no serie V33.gr2<br>Emision CFDi de devoluciones - ser ltpd no serie V40.qr2<br>Emision CFDi de devoluciones - ser ltpd no serie.gr2 |                                                                                                    |                                                                                                    |                          |            | 10/03/                          |                       |                            |            |
|                                                                                                    |                                                                                                |                  |                         | cancelación                 |                                                                                                    |                                                                                                    |                                                                                                    |                          |            | 10/03/<br>10/03/                |                       |                            |            |
|                                                                                                    |                                                                                                |                  |                         |                             | Reportes<br><b>SAE</b>                                                                                                    |                                                                                                    | Emisión CFDi de devoluciones (Inglés) V33.gr2<br>Emisión CFDi de devoluciones (Inglés) V40.gr2                |                          |            |                                 |                       | 10/03/<br>10/03/           |            |
|                                                                                                    |                                                                                                |                  |                         |                             | <b>DE OneDrive</b>                                                                                                    | Emisión CFDi de devoluciones (Inglés).gr2<br>Emisión CFDi de devoluciones Itpd no serie (Inglés) V33.gr2 |                                                                                                    |                          |            |                                 |                       | 10/03/<br>10/03/           |            |
|                                                                                                    |                                                                                                |                  |                         |                             | <b>ConeDrive</b>                                                                                                    |                                                                                                    | Emisión CFDi de devoluciones Itpd no serie (Inglés) V40.gr2                                                   |                          |            |                                 | 10/03/                |                            |            |
|                                                                                                    |                                                                                                |                  |                         |                             | Este equipo                                                                                                    |                                                                                                    | Emisión CFDi de devoluciones Itpd no serie (Inglés).qr2<br>Emisión CFDi de devoluciones Itpd no serie V33.gr2 |                          |            |                                 |                       | 10/03/<br>$10/03/\sqrt{ }$ |            |
| $\Box$ TOSHIBA EXT (D:)<br>$\overline{\phantom{a}}$<br>$\epsilon$                                         |                                                                                                |                  |                         |                             |                                                                                                    |                                                                                                    |                                                                                                    | $\rightarrow$            |            |                                 |                       |                            |            |
| Formato de reportes (*.qr2)<br>Nombre de archivo: Emisión CFDi de Comprobantes V41 ~<br>Abrir<br>Cancelar |                                                                                                |                  |                         |                             |                                                                                                    |                                                                                                    |                                                                                                    |                          |            |                                 |                       |                            |            |

Figura 4.-Formato de emisión.

Al guardar los datos del pago administrativo, se agregará en automático el registro de pago en la ventana de alta de documentos de recepción de pagos, para continuar, se deberá emitir el Complemento de pago, para ello ingresa a:

 $\widehat{\otimes}^{\mathfrak{Z}}$ Menú Clientes > Comprobantes de pago > Comprobantes de pago

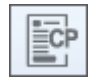

 $\widehat{\mathbb{S}}^{\mathfrak{Z}}$ Menu Ventas > Ventas > Comprobantes de pago d

Si al momento de emitir el CFDI en su versión 3.3 se tiene parametrizado el desglose de impuestos, al momento de realizar la recepción de pagos en la versión 2.0, esta se irá con Objeto de impuestos "02", pero si en el CFDI no se desgloso impuestos, en la recepción de pagos se irá con Objeto de impuestos 03 y este no desglosa los impuestos.

≣cP Eï

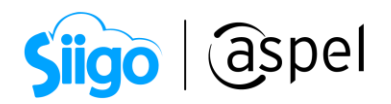

Selecciona al cliente al cual se le realizo el pago administrativo y el sistema mostrará toda la información referente al pago de la factura.

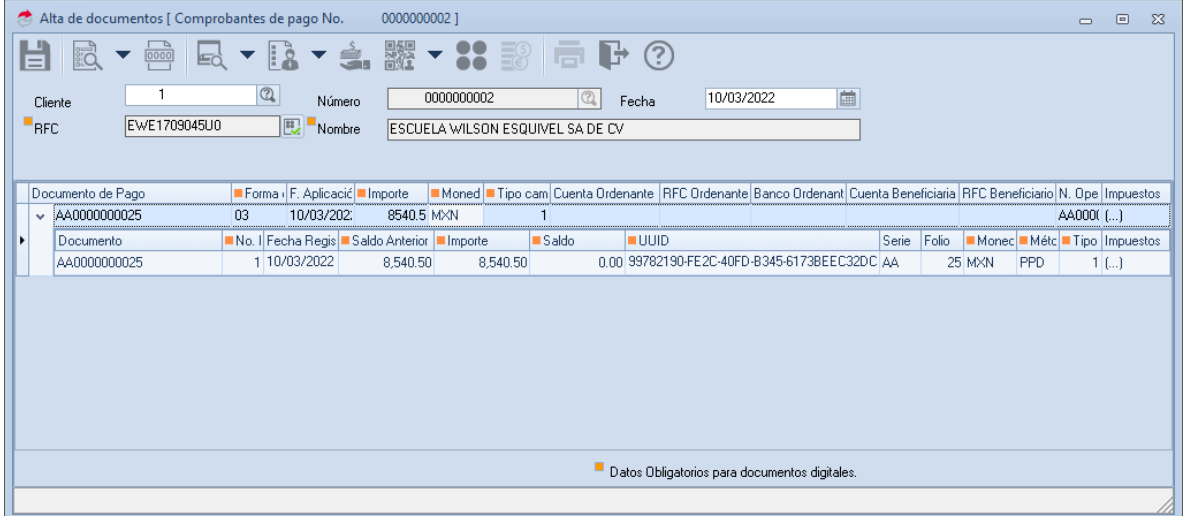

Figura 5. Alta de comprobante de pago.

En la sección impuestos se podrá visualizar el desglose de impuestos que se indicaron al emitir el CFDI en su versión 3.3.

| Impuestos de pago<br>$^{22}$ |              |                         |                 |              |              |  |  |  |  |  |  |
|------------------------------|--------------|-------------------------|-----------------|--------------|--------------|--|--|--|--|--|--|
| Ħ                            |              |                         |                 |              |              |  |  |  |  |  |  |
| Tipo                         | <b>Base</b>  | $\blacksquare$ Impuesto | ■ Tipo o factor | Tasa o cuota | Importe      |  |  |  |  |  |  |
| <b>Trasladado</b>            | 7,362.50 IVA |                         | Tasa            |              | 16% 1,178.00 |  |  |  |  |  |  |
|                              |              |                         |                 |              |              |  |  |  |  |  |  |
|                              |              |                         |                 |              |              |  |  |  |  |  |  |

Figura 6.-Impuestos de pago

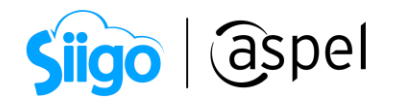

Al validar que los datos son correctos, da clic en el botón de **LEU**, para realizar el timbrado del comprobante de recepción de pagos. Una vez timbrado se podrá enviar al correo electronico del cliente o imprmir.

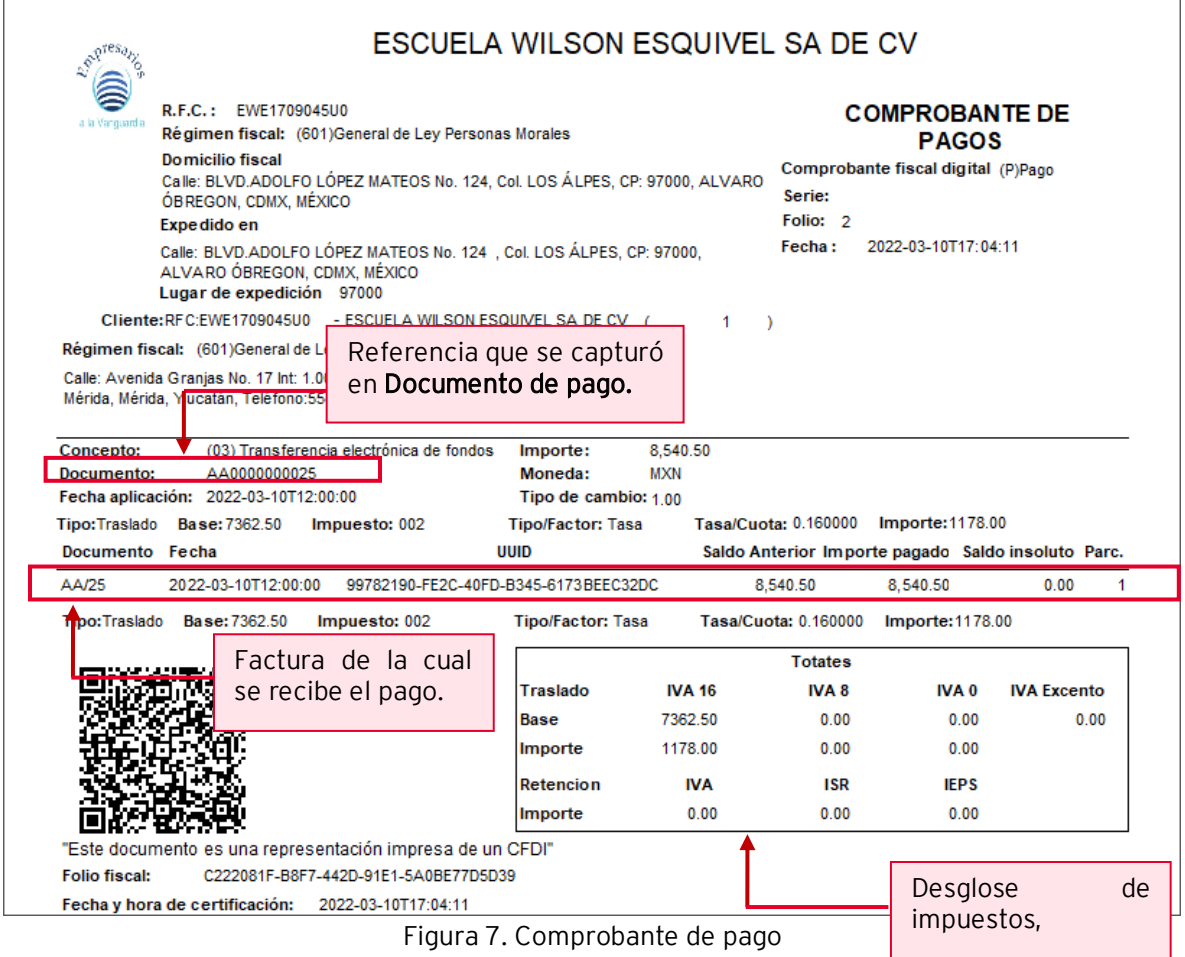

Al verificar el detalle del cliente podemos ver la aplicación del pago administrativo

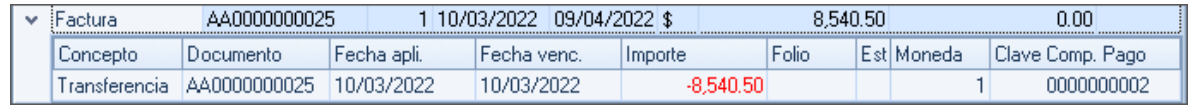

Figura 8. Aplicación del pago administrativo.

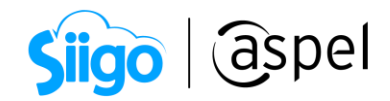

## ¡Listo! Con estos sencillos pasos estarás actualizado.

Te invitamos a consultar más documentos como este en [Tutoriales](http://www.aspel.com.mx/tutoriales) y a suscribirte a nuestro canal de [YouTube](https://www.youtube.com/aspel)

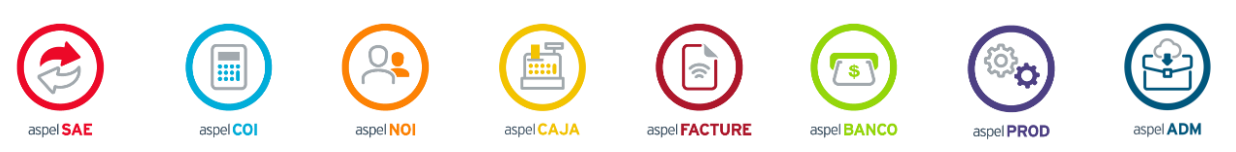

Dudas, comentarios y sugerencias sobre este documento [aquí.](mailto:buzoncapacitacion@aspel.com.mx?subject=Dudas,%20comentarios%20y%20sugerencias%20(tutoriales))